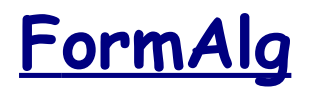

# **F ormAlg Edition and calculation of user's formulas**

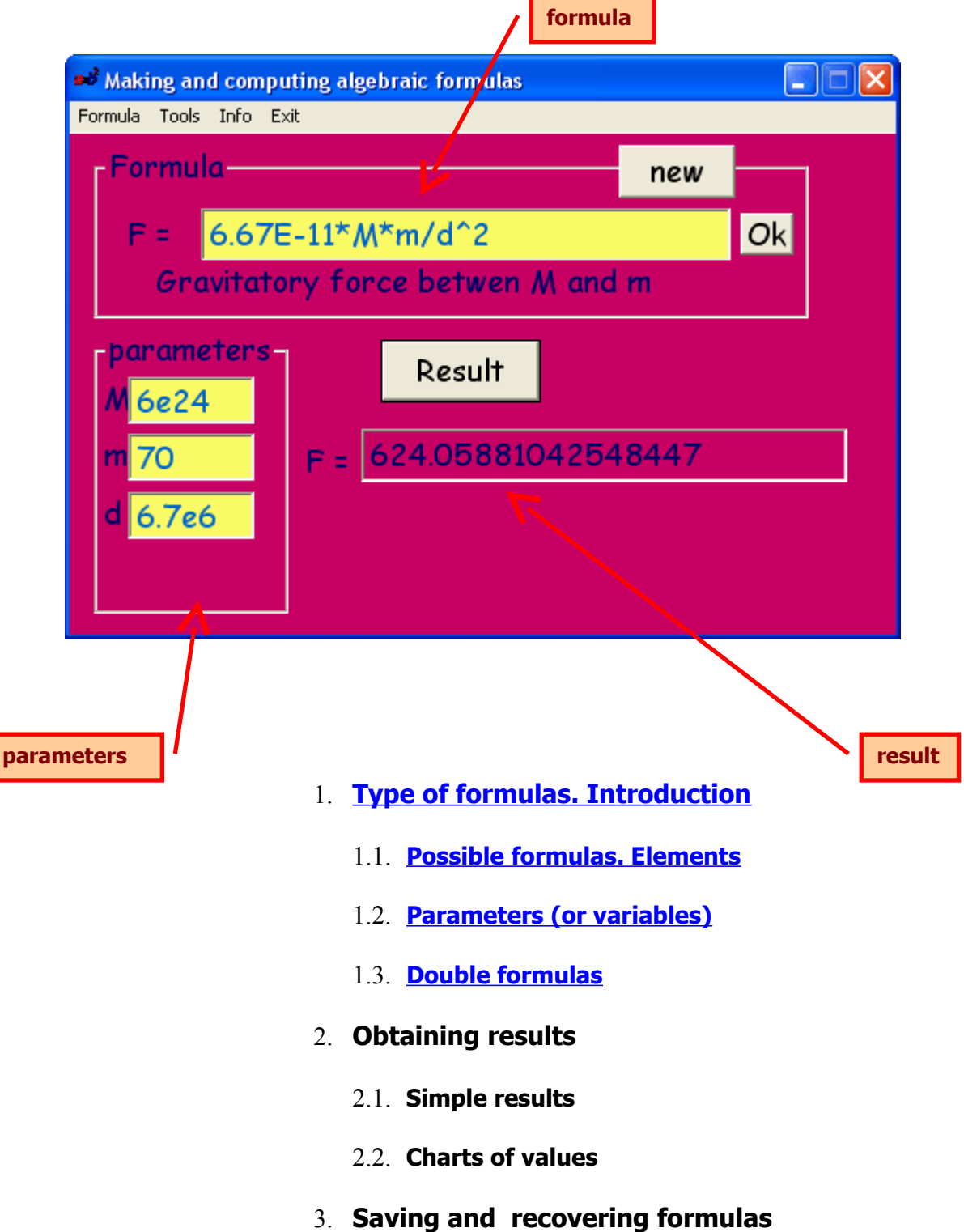

#### <span id="page-1-1"></span>**Types of formulas. Introduction**

#### <span id="page-1-0"></span>**Possible formulas. Elements**

*Formulas or algebraic expressions can be introduced, with or without parameters (up to 4), and with the following operators (and in the format that is shown):* 

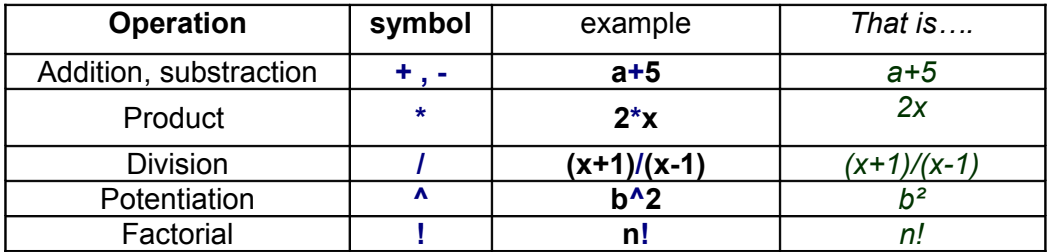

 *Priority of the operators (in descendent values) .* **! ^ [/ , \*] [+ , -] .** *examples:*

> $3^{\wedge}3! = 3^{\circ} = 729$  $3*5^2 = 3* 25 = 75$  $7+2*3^2 = 7 + 2^9 = 7 + 512 = 519$

*In the event of tie, the priority is from left to right:*  $16/4/2 = 4/2 = 2$  (No:  $16/2 = 8$ ) *Priority can be modified by means of parenthesis*  $(3<sup>2</sup>3)! = 9! = 362880$  $(3*5)^2$  = 15<sup>2</sup> = 225  $((7+2)^*3)^2 = (9^*3)^2 = 27^2 = 729$ 

*Functions (as sin(x), Ln(x), etc ) cannot be introduced*

## <span id="page-2-0"></span>**Parameters (or variables)**

*Formulas can contain from 0 until 4 parameters or variables that should be simple letters (they cannot be chains of more than one character)* 

*When you accept the expression (button [Ok] or key [Return]) if it contains parameters they will spread the stalls to introduce their values… If not, the result will be shown immediately*

**Examples of correct expressions:**

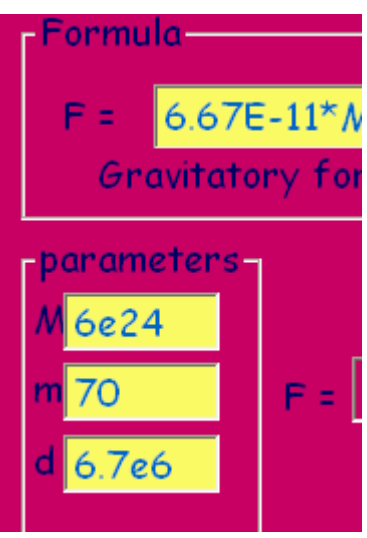

## <span id="page-3-0"></span>**"Double" formulas**

*Two formulas can be introduced separated by a sign of equality (=) This may be useful, for example, to confirm solutions of equations*

#### **example:**

Let us suppose that we have solved the equation **3x-7 = x+1**, and the value **4** has come out as solution

If we want to check the correction of the solution with this utility we will introduce:

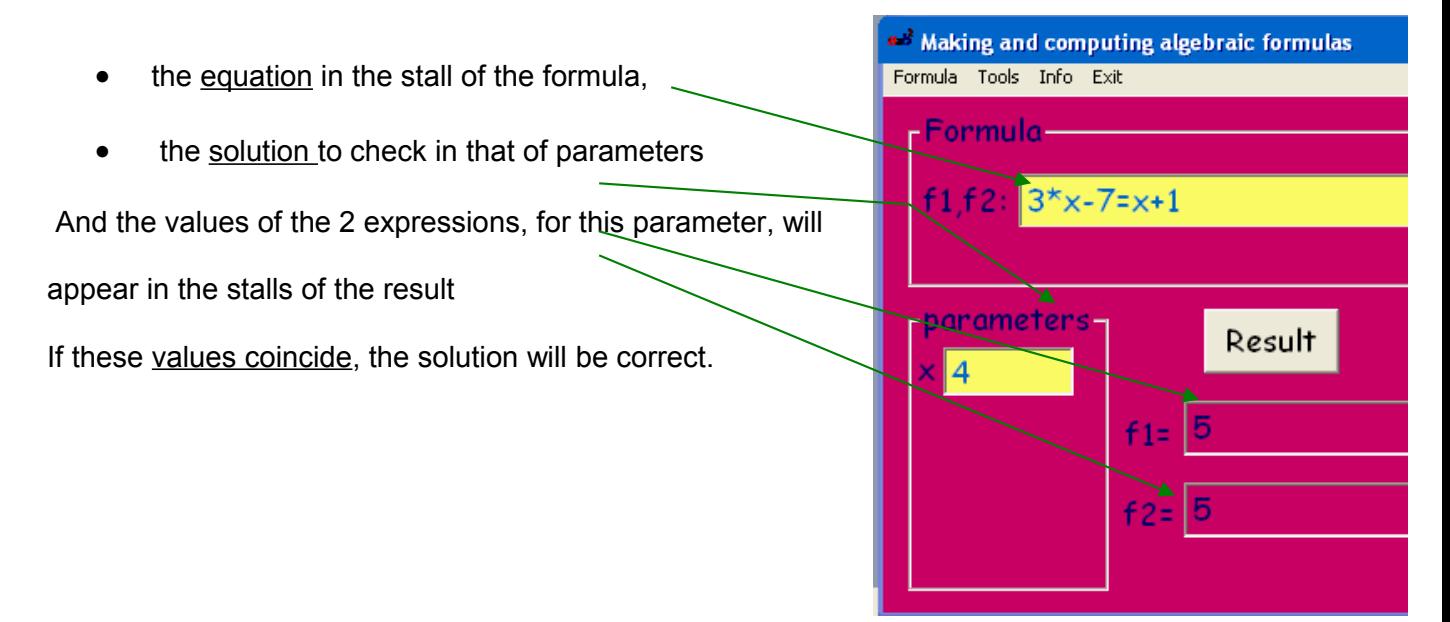

## **Obtaining the results**

*When we have set a formula we can obtainr…*

**Simple results ,** *for each group of parameters that we introduce:*

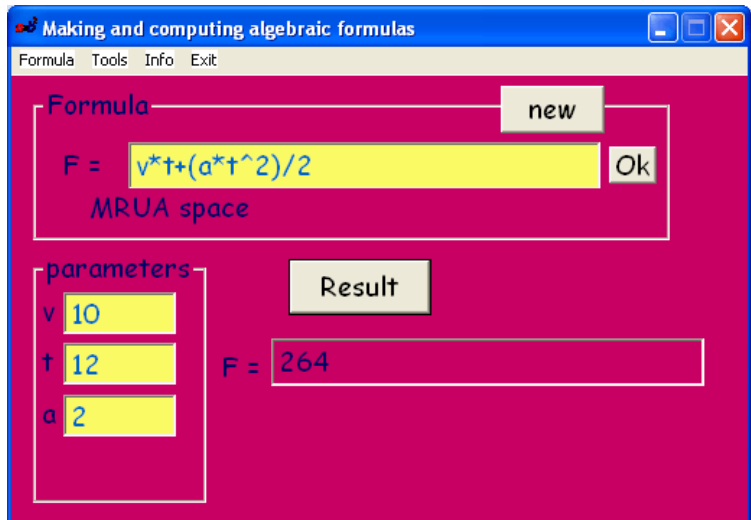

*or….*

**Charts of values**

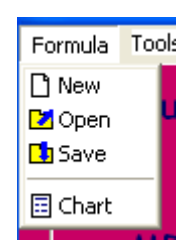

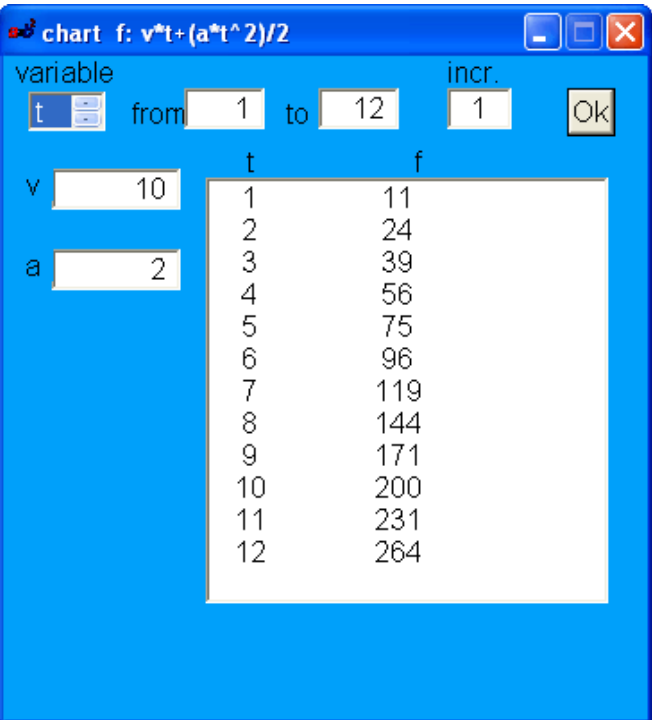